#### 1. INTRODUCTION

The EASYBKA/R is a vandal resistant keypad access control unit suitable for external applications. The unit accepts up to 500 users and provides entry via the use of PIN codes.

Model EASYBKA/R is provided with LED backlight.

#### 2. MAIN TECHNICAL FEATURES

Operating Voltage Range: 12-24 VAC/DC

**Maximum Input Current:** 

without heating: 70mA in standby – 130 mA max with heating, 12Vcc: 550mA in standby – 610 mA max with heating, 24Vcc: 350mA in standby – 465 mA max

Lock Strike Relay: Form C, 2A

Auxiliary Relay: Form C, 2A

Inputs:

REX N.O., Dry Contact

Auxiliary Input (In / Monitor) N.C., Dry Contact in Monitor Mode

N.O., Dry Contact in Input Mode

**Operating Temperature:** 

Keypad Heater Enabled: da –20 °C a 60 °C Keypad Heater Disabled: da 0 °C a 63 °C

IP protection degree: IP 65

**Dimensions:** 120mm x 76mm x 22mm

Weight: 521 q

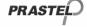

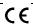

#### 3. MOUNTING

Before starting, select the location to mount the EASYBKA/R controller. This location should be at shoulder height and on the same side as the door handle. For fixing, drill two holes, in correspondence of the two points marked as A.

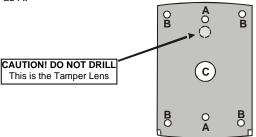

Drill in correspondence of sign C for the passage of cables.

- Wire the controller according to the wiring instructions on the following page.
- 2. Screw the EASYBKA/R back cover to its mounting location.
- Return the front cover of the EASYBKA/R to the mounted back plate.
- Secure the front cover by using the supplied security screw in the Installation Kit. An L-Shaped tool is provided for use when tightening the security screw.

#### 3.1 Wiring the EASYBKA/R

The controller is supplied with a 1 m pigtail, having a 10 conductor cable. To wire the EASYBKA, perform the following steps.

- 1. Prepare the controller cable to the required length.
- Splice the controller pigtail wires to the corresponding devices and cover each connection. Refer to the wire color guide provided below and to the wiring diagrams provided on the following pages.

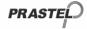

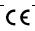

| Terminal<br>block<br>(EASYBKR) | Color<br>(EASYBKA) | Description           |  |
|--------------------------------|--------------------|-----------------------|--|
| +                              | Red                | Power supply (12-24V) |  |
| -                              | Black              | Ground                |  |
| REX1/BL                        | Green              | REX/BL                |  |
| COM                            | Purple             | Main relay : COM      |  |
| NC                             | Brown              | N.C.                  |  |
| NO                             | Gray               | N.O.                  |  |
| REX2                           | White              | IN/Monitor            |  |
| COM                            | Blue               | Aux. Relay : COM      |  |
| NC                             | Orange             | N.C.                  |  |
| NO                             | Yellow             | N.O.                  |  |

3. Trim and cover all conductors that are not used.

Two typical wiring diagrams are shown on the next pages.

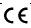

#### 3.2 Wiring the Lock Strike Relay and REX

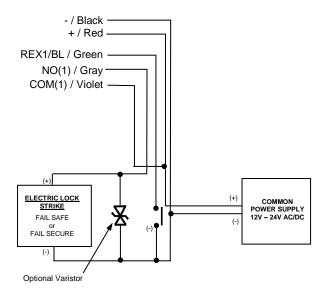

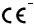

#### 3.3 Wiring the Auxiliary Input and Output

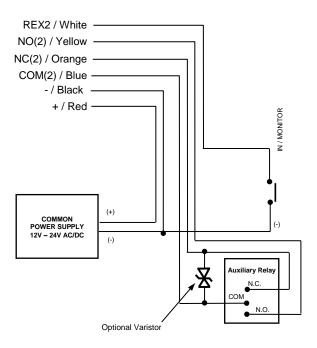

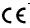

#### 4. NORMAL, SECURE & MASTER USERS

The EASYBKA/R accepts up to 500 users and provides entry via the use of PIN codes. Each user is provided with two code memory slots, Memory Slot 1 (Primary Code) and Memory Slot 2 (Secondary Code). The way in which the two memory slots are programmed determines a user access level and also determines the way in which the EASYBKA/R grants access in its three Modes of Operation.

#### There are three user levels:

#### **Normal User**

A Normal User only has a Primary Code and is only granted access when the EASYBKA/R is in Normal or Bypass Mode.

#### Secure User

A Secure User must have a Primary and Secondary Code programmed, the two codes must not be the same. The Secure User can gain access when the EASYBKA/R is in any of its three Modes of Operation. In Normal Mode the Secure User must use their Primary Code to gain entry. In Secure Mode the Secure User must present both their Primary and Secondary Codes in order to gain entry.

#### Master User

A Master User must have both Primary and Secondary Codes programmed with the same PIN code. The Master User can gain access during any Mode of Operation by presenting their PIN code to the controller. (The Master User is convenient but is less secure than a Secure User).

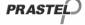

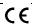

#### 5. Modes of Operation

The EASYBKA/R has 3 Modes of Operation:

#### Normal Mode

Normal Mode is the default mode and the Mode LED is green. In Normal Mode the door is locked Mode Door

until a Primary Code is presented to the controller. Special codes such as "Open Code" and "Auxiliary Code" are active in Normal mode. (see par. 9 and 11).

#### Bypass Mode.

In Bypass mode the Mode LED is orange. In Bypass Mode, access to the premises is dependent on

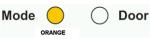

whether the controller's Lock Strike Relay is programmed for Fail Safe Operation or Fail Secure Operation.

- When the Lock Strike Relay is programmed for Fail Secure Operation, the door is locked until the Door Bell Button is pressed.
- When the Lock Strike Relay is programmed for Fail Safe Operation, the door is constantly unlocked.

#### 3. Secure Mode

In secure mode the LED is red. Only Secure and Master Users can access the premises during the Secured Mode.

Mode Door

A Secure User must enter their Primary and Secondary Codes to gain entry. After entering their Primary Code the Door LED will flash green for 10 seconds, during which the Secondary Code must be entered.

A Master User only needs to present their PIN code once to gain entry.

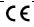

#### 5.1 Changing the Modes of Operation

#### 5.1.1 Changing from Normal Mode to Secure Mode:

The default factory setting for the Normal / Secure Code is 3838.

- Insert the code. Mode LED will flash red.
- Press the "#" key to confirm the Mode change. Mode LED is red.

### 5.1.2 Changing from Secure Mode to Normal Mode:

The default factory setting for the Normal / Secure Code **3838**.

- Insert the code. Mode LED will flash green.
- Press the "#" key to confirm the Mode change: the LED will turn green. The EASYBKA/R Auxiliary Input can also be used to switch the Mode of Operation from Normal to Secure and vice versa. (see par.13).

| Mode GREEN | O Door |
|------------|--------|
| Mode -     | O Door |
| Mode RED   | O Door |
| Mode RED   | O Door |
|            |        |

# Mode - Door

Mode Doo

#### 5.1.3 Changing from Normal Mode to Bypass Mode:

To set the Normal/Bypass code refer to par. 14).

- Insert the code. Mode LED will flash orange.
- Press the "#" key to confirm the Mode change. Mode LED will turn orange.

| Mode O      | $\bigcirc$ | Door |
|-------------|------------|------|
| Mode        | $\bigcirc$ | Door |
| Mode ORANGE | $\bigcirc$ | Door |

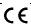

#### **5.1.4** Changing from Bypass Mode to Normal Mode:

To set the Normal/Bypass code refer to par 14.

- Insert the code. Mode LED will flash green.
- Press the "#" key to confirm the Mode change. Mode LED will turn green.

| ) Door |
|--------|
| ) Door |
| ) Door |
|        |

#### 6. Auxiliary Input and Output

The EASYBKA/R auxiliary input and output can be configured in different combinations, for optimum usability in different applications. (see par.15).

#### 7. Request to Exit (REX) Button

The REX button must be located inside the premises to be secured and is used to open the door without the use of a proximity card or PIN code, it is usually located in a convenient location, e.g. Inside the door or at a receptionist's desk. The function of the REX button depends on whether the Lock Strike Relay is programmed for Fail Safe Operation or Fail Secure Operation.

- <u>Fail Secure Operation:</u> From the moment the REX button is pressed, the door will be unlocked until the "Lock Strike Release Time" has passed. After this time, the door will be locked even if the REX button has not been released.
- Fail Safe Operation: From the moment the REX button is pressed, the door will be unlocked until the REX button is released, plus the "Lock Strike Release Time". In this case the "Lock Strike Relay" only begins its count down once the REX button has been released.

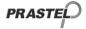

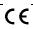

#### 8. Programming the EASYBKA/R

Programming the EASYBKA/R is done solely via the unit's keypad driven Programming Menu System (see par.8.1). Some codes and settings are pre-programmed with Default Factory Settings. The table below shows the names of all the EASYBKA/R Menus, default factory codes and settings.

The keypad accepts as default a 4-digit sequence and in the same manner, the access code for programming functions is of 4 digits (default **1234**).

The number of digits can be increased to 5, 6 or 8 digits. This modification is made using menu "0", after having entered the programming mode (see paragraph 23).

ATTENTION: this programming must be done at the time of installation because passing from one length to another cancels all the memory content.

When the code length is modified, the programming access code (initially **1234**) is modified as shown in the following table:

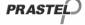

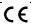

| Menu             | Description du mon                                              | Default After modifying the code length |          |          |          | D    |
|------------------|-----------------------------------------------------------------|-----------------------------------------|----------|----------|----------|------|
| Wenu             | Description du menu                                             | 4 digits                                | 5 digits | 6 digits | 8 digits | Par. |
| 1                | Change Open Code                                                | 2580                                    | 25802    | 258025   | 25802580 | 10   |
| 2                | Change Auxiliary Code                                           | 0852                                    | 08520    | 085208   | 08520852 | 11   |
| 3                | Change Program Code                                             | 1234                                    | 12341    | 123412   | 12341234 | 12   |
| 4                | Change Normal / Secure Code                                     | 3838                                    | 38383    | 383838   | 38383838 | 13   |
| 5                | Change Normal / Bypass Code                                     | -                                       |          |          | 14       |      |
|                  | Change Door Release Time 0004                                   |                                         | 16       |          |          |      |
| 6                | Define Auxiliary Inputs / Outputs                               | 2004                                    |          |          |          | 15   |
| , and the second | Enabling the built-in keypad heater                             | 3000                                    |          |          |          |      |
|                  | Changing the backlight and LED behavior                         | 5100                                    |          |          |          | 9    |
| 7                | Enroll Proximity Cards, PIN Code or both                        | -                                       |          |          | 17       |      |
| 8                | Delete Proximity Cards Or PIN Code                              | -                                       |          |          | 18       |      |
| 9                | Code Assignment with Strike/Auxiliary                           | -                                       |          |          | 19       |      |
| 0                | Return to Factory Default Settings and selection of code length | -                                       |          |          | 23       |      |

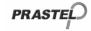

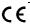

#### 8.1 Entering Programming Mode

- Press the "#" key two times. Mode LED will turn off. Door LED will turn red.
- 2. Insert the programming code.
- If the Programming Code is valid the door LED will turn green and the EASYBKA/R will be in Programming Mode.

# Mode Door RED Door RED Door GREEN

#### NOTE

- The EASYBKA/R must be in Normal Mode to enter the Programming Mode.
- The factory default Programming Code is 1234
- If a Programming Code is not entered within 5 seconds, the FASYBKA/R will return to Normal Mode.

#### 8.2 To exit the Programming Mode

- Press # twice to exit Programming mode at any time. You hear 3 beeps.
- The Door LED will be off and the Mode LED will turn green, the EASYBKA/R has returned to Normal Mode.

#### NOTE

- Wrong entries may reset the controller back to Normal Mode.
- While in Programming Mode if no key is pressed for 1 minute the EASYBKA/R will exit programming mode and return to Normal Mode.

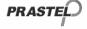

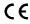

#### 9. Changing the backlight and LED behavior

- 1) Enter Programming Mode
- Press "6" to enter Menu 6, the Mode LED will flash green.
- Construct and enter a code using the following instructions: the first digit is 5, indicating the backlight and Led option, the second digit is

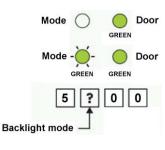

the option number for the backlight mode that you wish to select (see the following table). The third and fourth digits are 0.

 System returns to Transmit Mode, you will hear one beep, the Door LED will turn off and the Mode LED will turn green.

WARNING: In modes 2 and 3, backlight is actually turned off or dimmed 10 seconds after programming.

| Backlight and LED mode                                                               | Option number |
|--------------------------------------------------------------------------------------|---------------|
| LED active, backlight OFF                                                            | 0             |
| LED active, backlight ON (default)                                                   | 1             |
| LED and backlight OFF, both activated on any key                                     | 2             |
| press for ten seconds.                                                               |               |
| LED active / backlight Dimmed, backlight activated on any key press for ten seconds. | 3             |

#### 10. Changing the Open Code

The Open Code is mainly used as a method to quickly test the Lock Strike Relay during installation.

The Default Factory Setting for the Open Code is 2580.

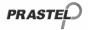

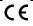

When the first user is added to the controller, the default Open Code will automatically be deleted, ready for a

new Open Code to be re-entered.

- Enter Programming Mode
- 2. Press "1" to enter Menu 1. The Mode LED will turn red.
- 3. Insert the new "Opening Code".
- The EASYBKA/R returns to Normal Mode: the Door LED will turn off and the Mode LED will turn green.

| Mode    | $\bigcirc$ | GREEN      | Door |  |  |
|---------|------------|------------|------|--|--|
| Mode    | RED        | GREEN      | Door |  |  |
| ? ? ? ? |            |            |      |  |  |
| Mode    | GREEN      | $\bigcirc$ | Door |  |  |

#### NOTE

- Open Code does not function in Secure Mode.
  - Wrong entries will return the controller to Normal Mode.
- Code 0000 will erase and deactivate the Open Code.

#### 11. Changing the Auxiliary Code

The Auxiliary Code is mainly used as a method to quickly test the Auxiliary Relay during installation. The Default Factory Setting for the Auxiliary Code is **0852**.

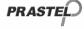

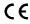

When the first user is added to the controller, the default Auxiliary Code will automatically be deleted, ready for a new Auxiliary Code to be re-entered.

- 1. Enter Programming Mode.
- Press "2" to enter Menu 2. The Mode LED will turn orange.
- 3. Insert the new "Auxiliary Code".
- The EASYBKA/R returns to Normal Mode: you will hear three beeps. The Door LED will turn off and the Mode LED will turn green.

# Mode Door GREEN Mode Door GREEN Poor GREEN Door REEN Door Door

#### NOTE

- Auxiliary Code does not work in Secure Mode and only works when the Auxiliary Mode is 0, 1, 8 or 9.
- Code 0000 will erase and deactivate the Auxiliary Code.

#### 12. Changing the Programming Code

- Enter Programming Mode.
- Press "3" to enter Menu 3: the Mode LED will turn green.
- 3. Insert the new "Programming Code".
- The EASYBKA/R returns to Normal Mode: the Door LED will turn off and the Mode LED will turn green.

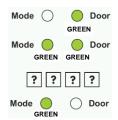

#### NOTE

 Programming Code cannot be erased, i.e. the code 0000 is not valid and will not erase the Programming Code.

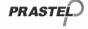

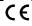

#### 13. Changing the Normal / Secure Code

- Enter Programming Mode
- 2. Press "4" to enter Menu 4: the Mode LED will flash red.
- 3. Insert the new code
- The EASYBKA/R returns to Normal Mode: The Door LED will turn off and the Mode LED will turn green.

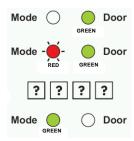

#### NOTE

 When the Auxiliary Mode is 1, 2, 3, or 4 the Auxiliary Input takes priority over the Normal / Secure Code.

#### 14. Changing the Normal / Bypass Code

- 1. Enter Programming Mode
- 2. Press "5" to enter Menu 5: the Mode LED will flash orange.
- Insert a 4 digit code with 0 as the last digit for the selection of the bypass mode. To cancel the access code to the by-pass mode, insert 0000.
- The EASYBKA/R returns to Normal Mode: the Door LED will turn off and the Mode LED will turn green.

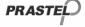

#### 15. Defining Auxiliary Inputs/Outputs

- Enter Programming Mode.
- Press "6" to enter Menu
   the Mode LED will flash green.
- Construct the 4-digit code using the instructions below

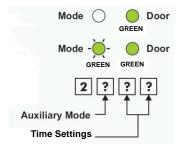

The system returns to Normal

Mode: The Door LED will turn off and the Mode LED will turn green.

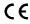

| Auxiliary | Auxiliary Input  | Auxiliary Ouput     | Aux.           | Time Settings (All times and delay are in seconds) |                                |
|-----------|------------------|---------------------|----------------|----------------------------------------------------|--------------------------------|
| Mode      | Auxiliary Iliput | Activated On        | Relay          |                                                    |                                |
| 0         | REX-2            | Valid Code or REX-2 | N.O.           | 01 to 99                                           | Aux. Relay Release Time        |
| U         | KEA-Z            | Valid Code of REA-2 | IN.O.          | 00                                                 | Aux. Relay Toggles             |
| 1         | Normal / Secure  | Valid Code          | ist Code NO 01 |                                                    | Aux. Relay Release Time        |
| I         | Normal / Secure  | valid Code          | N.O.           | 00                                                 | Aux. Relay Toggles             |
| 2 Norm    | Normal / Socura  | Bell Button (*)     | N.O.           | 01 to 99                                           | Aux. Relay Release Time        |
|           | Normal / Secure  |                     |                | 00                                                 | Aux. Relay Toggles             |
| 3         | Normal / Secure  | Tamper Event        | N.C.           | 01 to 99                                           | Aux. Relay Release Time        |
| 3         |                  |                     |                | 00                                                 | Aux. Relay activated by Tamper |
| 4         | Normal / Secure  | Direct Shunt        | N.O.           | 00 to 99                                           | Shunt time                     |
| 5         | Door Monitor     | Shunt               | N.C.           | 00 to 99                                           | Maximum Shunt Time             |
| 6         | Door Monitor     | Forced Door         | N.C.           | 00 to 99                                           | Forced Delay                   |
| 7         | Door Monitor     | Door Ajar           | N.C.           | 00 to 99                                           | Ajar Delay                     |
| 0         | LED Ctrl – Green | Valid code          | N.O.           | 01 to 99                                           | Aux relay release time         |
| 8         |                  |                     |                | 00                                                 | Aux relay toggle               |
| 0         | LED Ctrl – Red   | Valid code          | N.O.           | 01 to 99                                           | Aux relay release time         |
| 9         |                  |                     |                | 00                                                 | Aux relay toggle               |

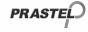

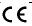

# 16. Setting Fail Safe/Secure Operation and Lock Strike Release Time

- 1. Enter Programming Mode
- Press "6" to enter Menu 6: the Mode LED will flash green.
- Construct the 4-digit code using the instructions below:

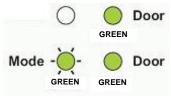

First Digit: 0 for Fail Secure, 1 for Fail Safe

Second Digit: 0.

Third and Fourth Digit: Lock Strike Time, enter 1 to 99 seconds

For example: **0 0 1 2** means: Fail Secure Operation, with a 12 second Lock Strike release time.

#### 17. Enrolling Primary & Secondary Codes

#### **Primary Codes**

- Primary Codes can only be enrolled to an empty User Slot, i.e. a slot where there is no existing Primary Code.
- Primary Codes must be unique, i.e. one user Primary Code may not be the same as another user Primary Code.
- Primary Codes cannot be the same as any system codes, such as the Normal / Secure Code or Open Code.
- Users who hold a Primary Code can gain entry during Normal and Bypass modes

#### Secondary Codes

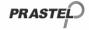

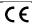

- Secondary Codes can only be enrolled to User Slot that already has a Primary Code enrolled but no Secondary Code.
- Secondary Codes do not have to be unique, i.e. multiple users can all hold the same Secondary Code.
- Secondary Codes cannot be the same as any system codes, such as the Normal / Secure Code or Open Code.
- Users who hold Secondary Codes can gain entry in any Mode of Operation.

#### Enrolling codes

There are two methods to enroll Primary and Secondary codes, the Standard Method and the Code Search Method.

- A. The Standard Method is mainly used when the User Slot number for the user you wish to program is known. You can program both Primary and Secondary Codes using the Standard method.
- B. The Code Search Method is mainly used when enrolling a users Secondary Code and the User Slot Code is unknown. The Code Search method only works if a user's Primary Code is already enrolled but the Secondary Code is not

## 17.1 Enrolling Primary and Secondary Codes using the Standard Method

- 1. Enter Programming Mode.
- Press "7" to enter Menu 7: the Door LED will turn orange.
- Enter the 3-digit User Slot number between 001 to 500 that you wish to enroll a Primary or Secondary code to. (For example, the User Slot 003 represents User #3).

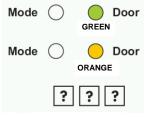

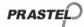

 If the selected slot has no Primary Code, the Mode LED will flash green, indicating that the controller is ready to accept a Primary Code.

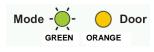

 If the selected slot already has a Primary Code but no Secondary Code, the Mode LED will flash red, indicating

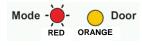

that the controller is ready to accept a Secondary Code.

- If the selected slot already has a Primary and Secondary Code, you will hear a long beep and the controller will return to Normal Mode.
- 4. Enter the 4-digit PIN that you want to assign as the Primary or Secondary Code for this slot number. If the PIN that is entered is valid the Mode LED will stop flashing and then the controller is ready for you to enter the next 3 Digit slot number (refer to step 3) that you want to assign a code to.
- Press the "#" key to move to the next slot number (refer to step 4). If you do not wish to continue enrolling codes, press the "#" key twice and the controller will return to Normal Mode.

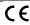

### 17.2 Enrolling Secondary Codes using the Code Search Method

- 1. Enter Programming Mode
- Press "7" to enter Menu 7: the Door LED will turn Orange
- Enter the 3-digit User Slot number 000, the Door LED will flash Orange: the controller is now waiting for the Primary Code of the User you want to add a Secondary Code to.
- 4. Enter the 4 Digit PIN Code of the Primary Code: the Mode LED will flash red (If the Primary Code entered is not valid, you will hear a long beep and the EASYBKA/R will continue to wait for a valid Primary Code).

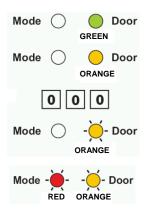

Enter the 4-digit PIN Code to be used as the Secondary Code., If
the Secondary Code is valid the controller will beep three times
and return to Normal Mode. (If the Secondary Code is invalid the
controller will make a long beep and then the EASYBKA/R will
continue to wait for a valid Secondary code to be entered).

#### 18. Deleting Primary & Secondary Codes

There are two methods to delete Primary and Secondary codes, the Standard Method and the Code Search Method. When deleting a User Slot, both the Primary Code and the Secondary code are erased.

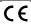

#### 18.1 Deleting Primary and Secondary Codes using the Standard Method

- 1. Enter Programming Mode.
- 2. Press "8" to enter Menu 8: the Mode LED will turn red.
- Enter the 3-digit User Slot codes you
  wish to delete: The Mode LED will
  flash red indicating the controller is
  waiting for the Programming Code to
  confirm the deletion. If the User Slot
  is empty you will hear a long beep
  and the EASYBKA/R will return to
  Normal Mode

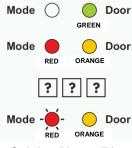

 Enter your Programming Code to confirm the deletion: If the Programming Code is valid, you will hear three beeps and the EASYBKA/R will return to Normal Mode (If the Programming Code is invalid, you will hear a long beep and the EASYBKA/R will return to Normal Mode).

#### 18.2 Deleting Primary and Secondary Codes using the Code Search Method

- 1. Enter Programming Mode.
- Press "8" to enter Menu 8: the Mode LED will turn red.
- Enter the 3-digit User Slot 000: the Door LED will flash orange.
- Enter the 4-digit PIN Code of the Primary Code belonging to the user you want to delete: the Mode LED will flash red (if the PIN Code is invalid, you will hear a long beep and the Mode LED will not flash).
- Enter your Programming Code to confirm the deletion: If the Programming Code is valid, you will hear three beeps and the

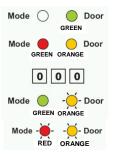

EASYBKA/R will return to Normal Mode (If the Programming Code is invalid, you will hear a long beep and the EASYBKA/R will return to Normal Mode).

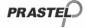

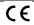

#### 19. Lock Strike Relay and Auxiliary Relay Code Assignment using the Standard Method

When a Primary Code is enrolled for any user, that user is assigned rights to activate the Lock Strike Relay when they present a valid code to the controller. The Code Assignment Menu allows you to assign whether the Lock Strike Relay and/or the Auxiliary Relay is activated when a user enters a valid code. There are two methods to Assign Codes, Standard Method and the Code Search Method.

#### 19.1 Relay Code Assignment using the Standard Method

- 1. Enter Programming Mode
- Press "9" to enter Menu 9: the Mode LED will turn green.
- Enter the 3-digit User Slot that you want to assign a code to: The Mode LED will flash green.
- 4. Enter the assignment digit for the current User Slot:
  - "1" assigns the Lock Strike Relay only
  - "2" assigns the Auxiliary Strike Relay only

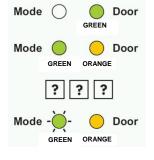

- "3" assigns the Lock Strike and Auxiliary Relay
- If the assignment code is valid the Mode LED will stop flashing and the EASYBKA/R is now waiting for another slot number.
   Press the "#" key to go to the next slot, press the "#" key twice to return to Normal Mode.

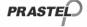

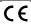

#### 19.2 Relay Code Assignment using the Code Search Method

- 1. Enter Programming Mode
- 2. Press "9" to enter Menu 9: The Mode LED will turn green.
- 3. Enter the 3-digit User Slot 000: The Door LED will flash orange.
- Enter the 4-digit PIN Code of the Primary Code belonging to the user you want to assign a code to: The Mode LED will flash green.
- Enter the assignment digit for the current User Slot:
  - "1" assigns the Lock Strike Relay only
  - "2" assigns the Auxiliary Strike Relay only

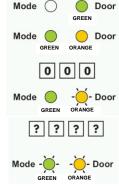

- "3" assigns the Lock Strike and Auxiliary Relay
- If the assignment digit is valid, three beeps are heard and the controller returns to Normal mode. If the assignment digit is invalid, a long beep sounds and the controller waits for another assignment digit to be entered.

#### 20. Enabling or Disabling the built-in keypad heater

The EASYBKA/R contains a built-in keypad heater. When is enabled the  $\,$ 

keypad heater will activate when the ambient temperature drops to approx. 3 C to 5 C and will remain active until the keypad temperate rises to approx. 6 C to 9 C.

When the heater is enabled the

When the heater is enabled the EASYBKA/R is lowest operating temperature is -20 C, otherwise is 0°C;

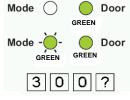

When the built-in keypad heater is active it will require additional power.

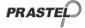

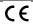

The factory default setting for the keypad heater is disabled, to changing it:

- 1. Enter Programming Mode.
- 2. Press "6" to enter Menu 6: the Mode LED will flash green.
- 3. Construct the digit code 3 0 0 and the fourth digit as follows:
  - "0" to DISABLE the heater
  - "1" to ENABLE the heater

#### 21. Replacing a lost Programming Code

**NOTE:** The EASYBKA/R must be in Normal Mode otherwise this will not work. Make sure that the Mode LED is green before proceeding

- 1. Remove power
- 2. Press the REX button
- 3. Apply power to the unit with REX button pressed
- 4. Release the REX button
- Within 15 seconds :
- enter programming mode by pressing # twice
- insert the default programming code (see table in paragraph 8)
- Press 3 to access the programming code modification function
- Enter the new programming code.
- The EASYBKA/R returns to Normal mode: the 'Door' LED switches off and the 'Mode' LED turns green.

#### 22. Replacing a lost Normal / Secure Code

**NOTE:** The EASYBKA/R must be in Secure Mode otherwise this will not work. Make sure that the Mode LED is red before proceeding.

- 1. Remove power
- 2. Press the REX Button
- 3. Apply power to the unit with REX button pressed
- 4. Release the REX Button

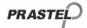

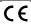

 You now have 15 seconds to use the default Normal/Secure Code
 3838 in order to return to normal mode, where you may enter programming mode and enter a new Normal/ Secure Code

# 23. Return to Factory Default Settings and selection of code length

#### Warning:

You must be very careful before using this command! Doing so will erase the entire memory which includes all User and Special Codes, and return all codes to their factory default settings.

- 1. Enter Programming Mode
- 2. Press "0" to enter Menu 0
- Press the number corresponding to the desired length of the code:
  - 0 = 4 digits
  - 5 = 5 digits
  - 6 = 6 digits
  - 8 = free length, from 4 to 8 digits (in this mode, when a code with less than 8 digits is
  - input, it must be confirmed by pressing the # key).

    Both the LED will flash red

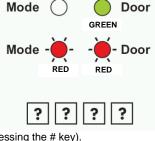

4. Insert the programming code: If the Programming Code is valid, all memory will be erased, you will hear three beeps and the controller will return to Normal Mode (If the Programming Code is invalid you will hear a long beep and the controller will return to Normal Mode without erasing the memory of the controller).

**Note**: if the programming code is misplaced, follow the procedure described in section 21 before restoring factory settings.

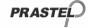

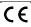